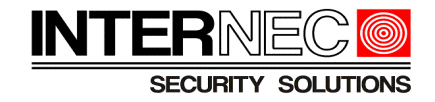

### **Spis treści**

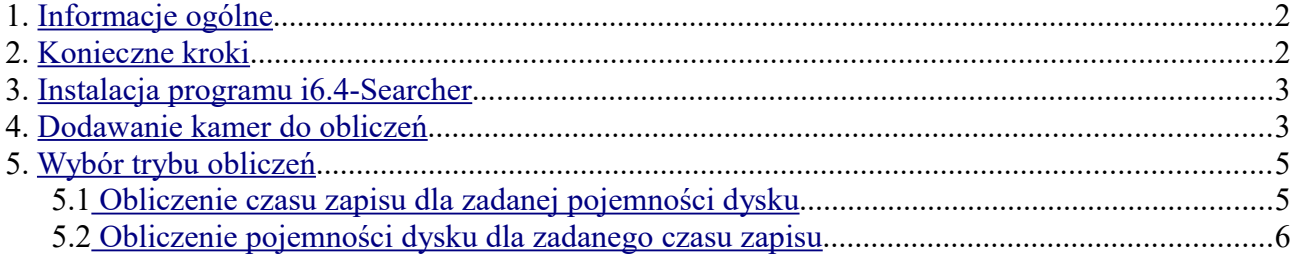

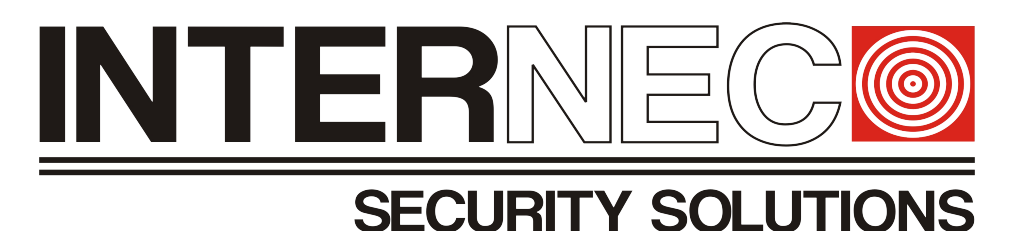

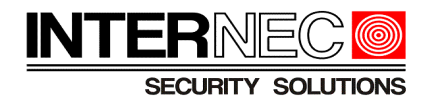

# <span id="page-1-0"></span>**1. Informacje ogólne**

Obliczenie objętości nagrań zapisywanych na dysku jest jedynie szacunkowe gdyż zależy od wielu czynników takich jak:

- 1. Wersji kodeka
- 2. Rozdzielczości obrazu
- 3. Zmienności sceny
- 4. Szybkości transmisji
- 5. Harmonogramu nagrywania
- 6. itd.

Stąd też nie można jednoznacznie powiedzieć, że dysk o pojemności 1TB wystarczy do zapisu 4 kamer przez okres 1 miesiąca.

W każdej instalacji występują inne, często zmienne czynniki. Jeśli system ustawiony jest tylko na detekcję ruchu to należy przewidzieć ile godzin dziennie obraz będzie nagrywany, jeśli system ustawiony jest na nagrywanie ciągłe to, w zależności od ustawienia kodeka, ilość zapisywanych danych może być zawsze jednakowa.

Dużą rolę odgrywa tutaj zmienność sceny, gdyż najwięcej miejsca na dysku zajmują obrazy dynamiczne. W przypadku obrazów statycznych nagrywana jest tylko jedna klatka co kilka sekund podczas gdy w przypadku obrazów dynamicznych może to być 25 klatek w ciągu jednej sekundy. Kamery umieszczone na zewnątrz budynku będą nastawione na bardziej dynamiczną scenę, gdyż będą reagowały na obiekty poruszane wiatrem (drzewa, liście, dym z komina, śmieci), warunki atmosferyczne (deszcz, śnieg, chmury przysłaniające światło, reflektory samochodów), przyrodę (ptaki, pająki, owady, zwierzęta), infrastrukturę (samochody, przechodnie) itd. W przypadku kamer umieszczonych wewnątrz budynków scena z reguły bywa dynamiczna jedynie przez określony czas. Jako przykład można podać kamery umieszczone w centrum handlowym gdzie scena jest dynamiczna od momentu otwarcia do momentu zamknięcia, podczas gdy w nocy scena jest całkowicie statyczna. Podobnie może się dziać w zakładach pracy, gdzie, cały ruch zamiera po godzinie zamknięcia. W przypadku zakładów realizujących pracę trzyzmianową kamery zamontowane w obszarze tej pracy będą obserwowały dynamiczną scenę przez cały czas lecz należy pamiętać o kamerach zamontowanych w obszarach spod tej pracy wyjętych np. biura, magazyny, stołówki itd. gdzie scena zmieni się na statyczną po ich zamknięciu. Ewentualny ruch może być spowodowany jedynie poprzez ochroniarza, wirujące cząsteczki kurzu, zamknięte w pomieszczeniu owady, lecz ilość tego ruchu jest nieproporcjonalnie mała w stosunku do godzin otwarcia i nie bierze się go pod uwagę.

### <span id="page-1-1"></span>**2. Konieczne kroki**

- 1. Instalacja programu i6.4-Searcher
- 2. Dodanie kamer do obliczeń
- 3. Wybór trybu obliczeń

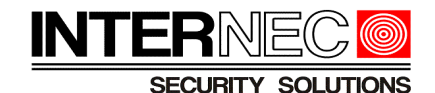

# <span id="page-2-1"></span>**3. Instalacja programu i6.4-Searcher**

Do obliczenia czasu zapisu, lub potrzebnej pojemności dysku służy specjalny kalkulator zaimplementowany do programu i6.4-Searcher. Konieczne jest jego pobranie (program dostępny pod adresem [https://www.internec.pl/info/wsparcie/programy/i6-4-searcher](https://www.internec.pl/info/wsparcie/programy/i6-4-searcher-wyszukiwarka-urzadzen-w-sieci-lokalnej)[wyszukiwarka-urzadzen-w-sieci-lokalnej](https://www.internec.pl/info/wsparcie/programy/i6-4-searcher-wyszukiwarka-urzadzen-w-sieci-lokalnej) – zalecane jest pobranie najnowszej wersji) oraz jego instalacja.

Pobrany plik będzie w formacie zip, dlatego przed instalacją należy go rozpakować, a następnie dwukrotnie kliknąć ikonę pliku i6.4 Searcher Install.exe i wykonywać polecenia instalatora. Po instalacji program powinien uruchomić się samoczynnie.

### <span id="page-2-0"></span>**4. Dodawanie kamer do obliczeń**

Należy uruchomić program i6.4-Searcher i z menu Narzędzia wybrać opcję Obliczanie pojemności.

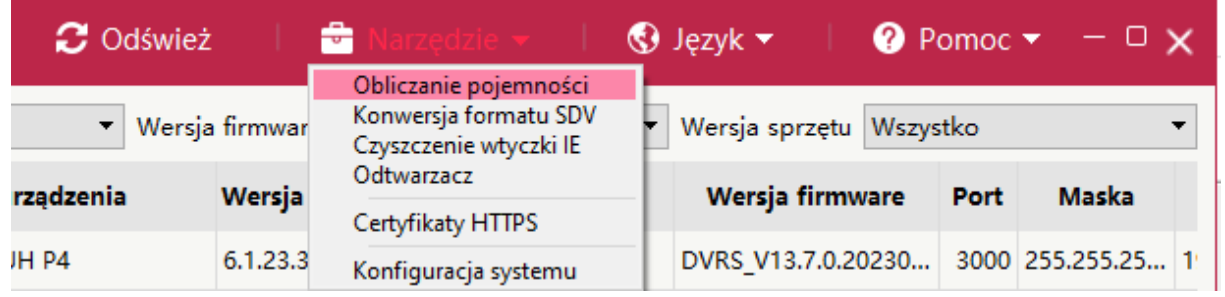

Należy nacisnąć przycisk Dodaj kanał.

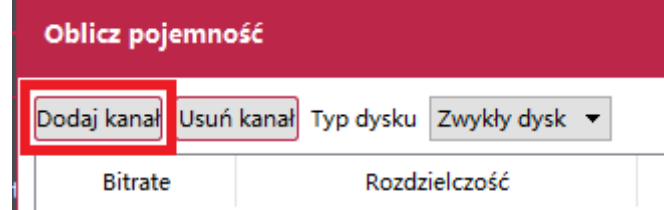

W nowo otwartym oknie wpisać następujące parametry:

- a) *Nr. kanału*  **ilość kamer w systemie o jednakowych parametrach zdefiniowanych poniżej**
- b) *Rozdzielczość* rozdzielczość
- c) Kodek typ kodowania
- d) *Ilość klatek/s* fps

W polu *Zalecany bitrate* pokazana zostanie wartość bitrate, która zapewni najlepszą płynność i jakość obrazu dla parametrów podanych powyżej. W przypadku dużej lub małej dynamiki sceny wartość ta może być inna niż sugerowana, wtedy taką wartość należy wpisać w pole

e) Bitrate kanału – ręcznie ustawiony bitrate

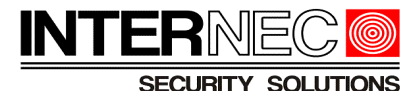

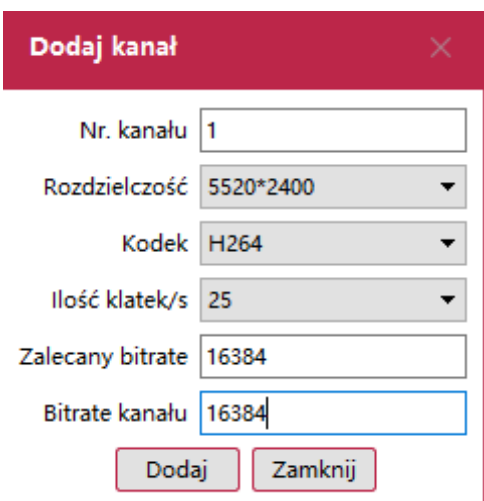

Po naciśnięciu przycisku Dodaj wprowadzone parametry zostaną wyświetlone w formie listy.

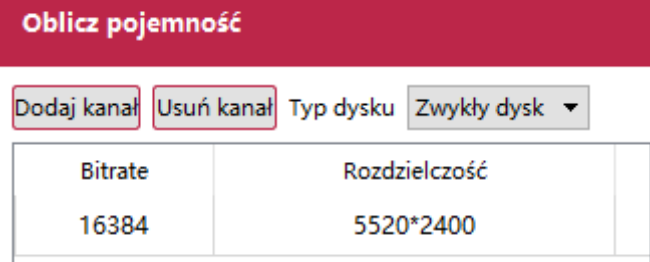

Aby dodać kolejne kanały z innymi parametrami należy powtórzyć kroki a-e.

W poniższym przykładzie zastosowano system oparty na 11 kamerach gdzie:

- 5 kamer ustawione jest na 8MP, 25kl/s, kodowanie H.264
- 2 kamery ustawione są na 2MP, 15kl/s, kodowanie H.264
- 4 kamery ustawione są na 8MP, 25kl/s kodowanie H.265

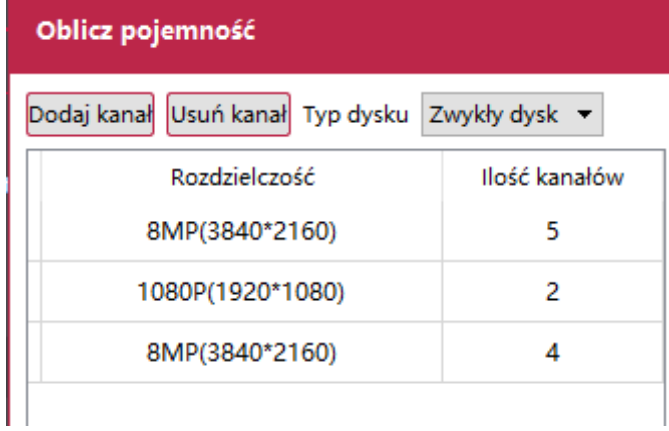

Następnie należy wybrać typ dysku – może być to zwykły dysk lub macierz dyskowa RAID.

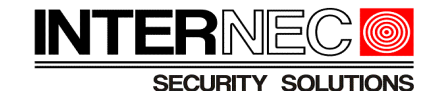

Dodaj kanał Usuń kanał Typ dysku Zwykły dysk ▸ Zwykły dysk Rozdzielczość Raid<sub>0</sub> Raid1 8MP(3840\*2160) Raid<sub>5</sub> Raid6 1080P(1920\*1080) Raid10 8MP(3840\*2160) 4

Jeżeli wszystkie kamery z systemu są już dodane należy przejść do punktu [5](#page-4-1)

# <span id="page-4-1"></span>**5. Wybór trybu obliczeń**

Gdy wszystkie kamery systemu są już dodane do kalkulatora należy zdecydować czy wytyczną jest czas przechowywania nagrań, czy też pojemność dysku.

### *5.1 Obliczenie czasu zapisu dla zadanej pojemności dysku*

<span id="page-4-0"></span>Kalkulator obliczy jaki przez jaki czas nagrania będą przechowywane na dysku o podanej pojemności.

Należy przejść do zakładki *Czas nagrywania* znajdującej się po prawej stronie od listy dodanych kamer.

Czas nagrywania

Pojemność całkowita

Pasmo

W polu *Ilość dysków* wpisać ilość zastosowanych dysków o tej samej pojemności. Jeśli w rejestratorze znajdują się dyski o różnej pojemności to należy je zsumować i jako ilość dysków wpisać 1.

W polu *Pojemność dysku* wpisać pojemność zastosowanych dysków.

W polu *Dzienny czas nagrywania* należy ustawić ilość godzin zapisu ciągłego w trakcie dnia **dla wszystkich dodanych kamer**. **UWAGA!** - jeżeli w systemie występują kamery które będą miały inny czas zapisu (np. kamery wewnątrz i na zewnątrz budynku – patrz wskazówki z punktu [1\)](#page-1-0), należy przeprowadzić osobną kalkulację i zsumować wyniki ręcznie.

Dla systemu opisanego w punkcie [4,](#page-2-0) w przypadku użycia dwóch dysków o pojemności 6TB każdy i przy zapisie ciągłym 24h/dobę czas zapisu wynosi 13 dni, 1,86 tygodnia i 0,43 miesiaca.

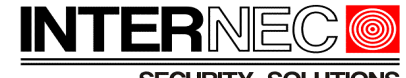

SECURITY SOLUTIONS

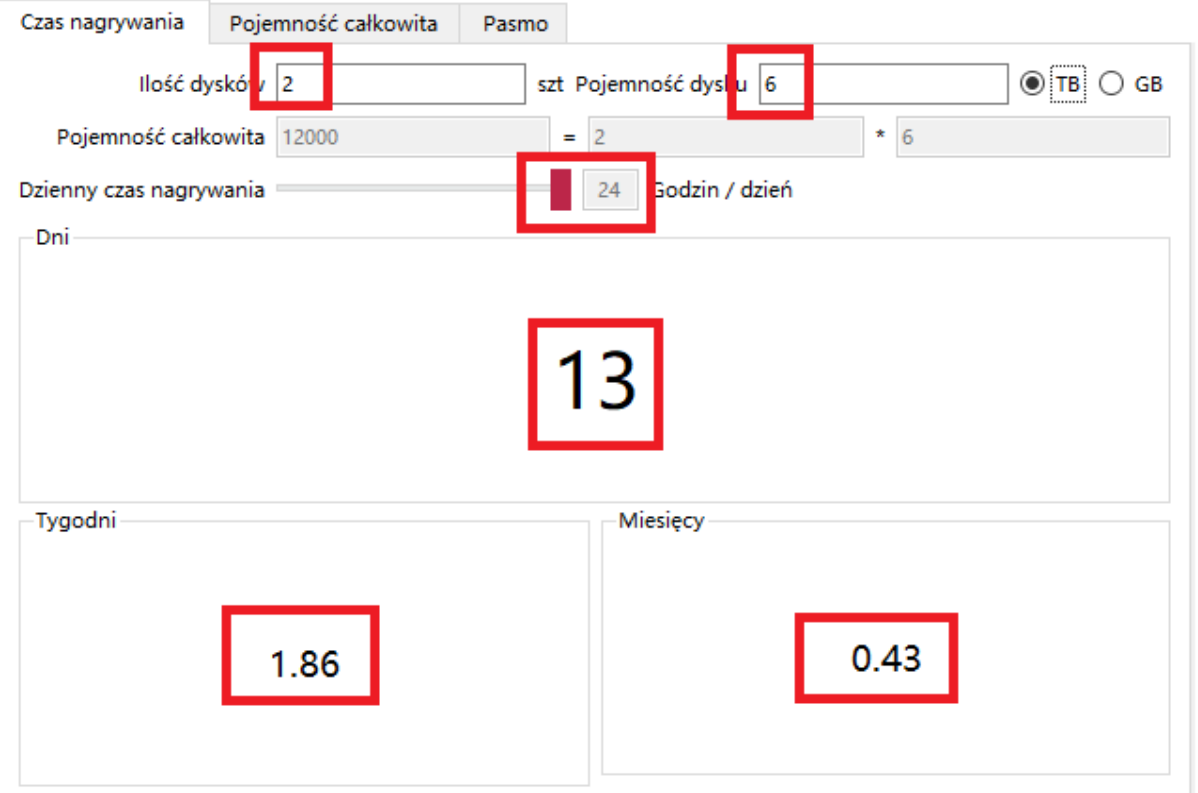

### *5.2 Obliczenie pojemności dysku dla zadanego czasu zapisu*

<span id="page-5-0"></span>Kalkulator obliczy wymaganą pojemność dysku aby przechowywać nagrania przez określony czas.

Należy przejść do zakładki *Pojemność całkowita* znajdującej się po prawej stronie od listy dodanych kamer.

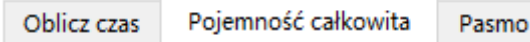

W polu *Ilość dysków* wpisać ilość zastosowanych dysków o tej samej pojemności. Jeśli w rejestratorze znajdują się dyski o różnej pojemności to należy je zsumować i jako ilość dysków wpisać 1.

W polu *Czas nagrywania* należy wpisać wymagany czas zapisu **dla wszystkich dodanych kamer**. Można wpisać ilość dni, tygodni lub lat – wyboru dokonuje się za pomocą przełącznika. **UWAGA!** - jeżeli w systemie występują kamery które będą miały inny czas zapisu (np. kamery wewnątrz i na zewnątrz budynku – patrz wskazówki z punktu [1\)](#page-1-0), należy przeprowadzić osobną kalkulację i zsumować wyniki ręcznie.

W polu *Dzienny czas nagrywania* ustawić dzienną ilość godzin zapisu.

Kalkulator pokaże sumaryczną pojemność potrzebnych dysków.

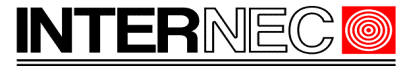

SECURITY SOLUTIONS

Dla systemu opisanego w punkcie [4,](#page-2-0) aby przechowywać nagrania przez 14 dni konieczne jest zastosowanie dysków o łącznej pojemności 13 TB.

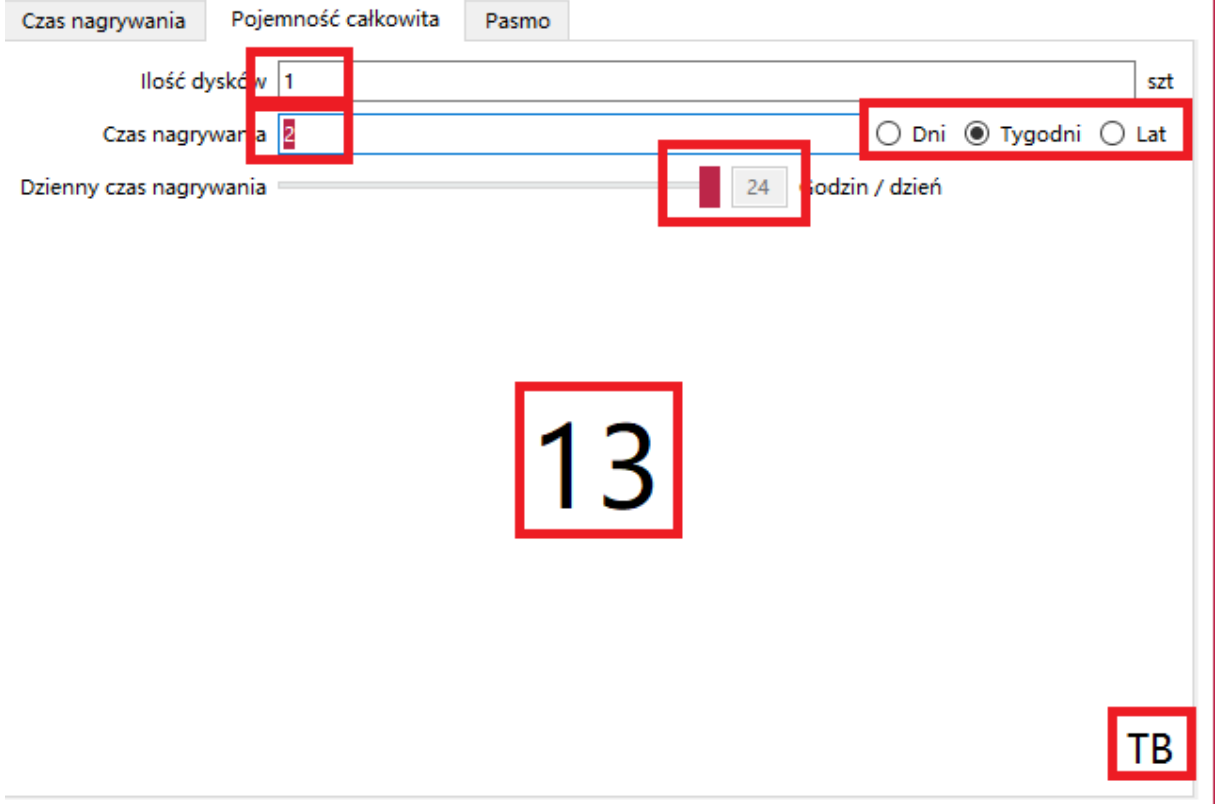